# MintCanIV-R1.3 DCC Controller Instruction

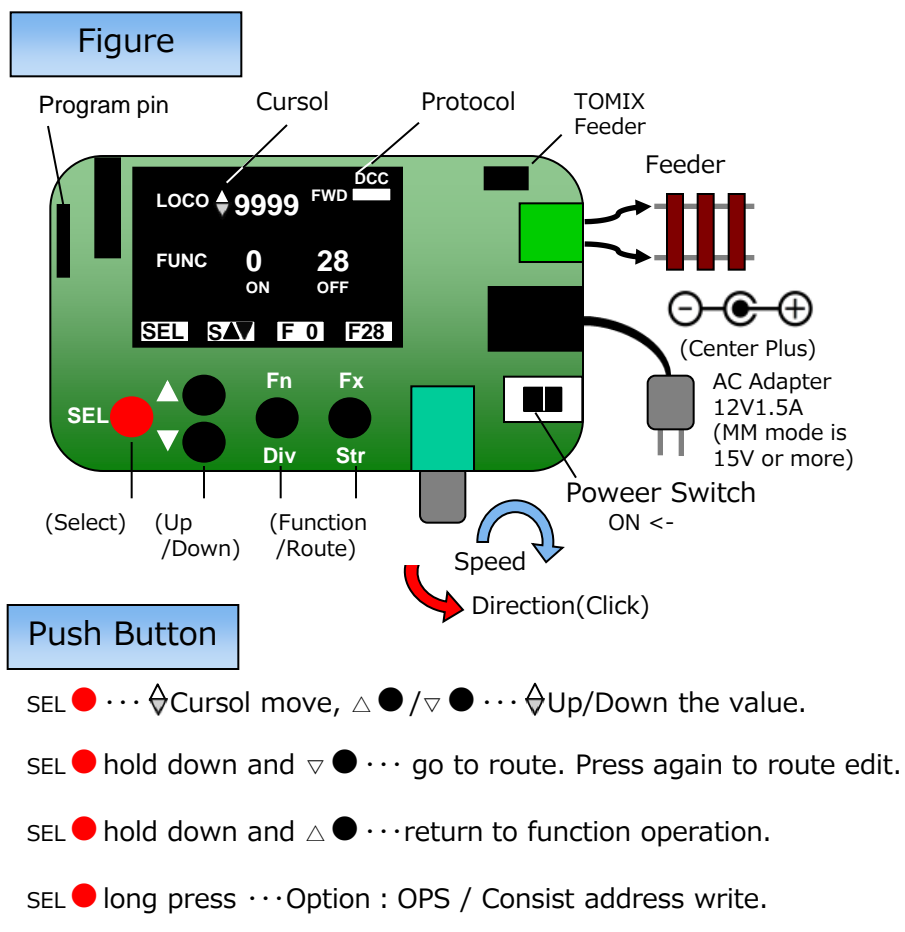

※The name of the button is show at the OLED display.

### **Specification**

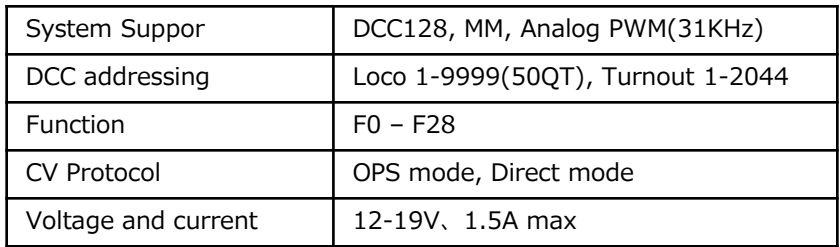

※ In both modes, it is possible to select the loco address and change the loco speed.

#### Function operation screen

When the power is on, it is the function operation screen. 1 to 50 asigned Loco address selection (0 is analog mode) , Assign function numbers from 0 to 28 to Fn and Fx buttons , and turn them on and off.

#### Route operation screen

Select the route number from 1 to 25, and perform the DIV (branch) with the Fn button and the STR (straight) operation with the Fx button.

#### Route edit screen

At most 10 accessary addresses from 1 to 2044 can be registered to each route number from 1 to 25. Select the registration number in the item of N. SEL●Select the digit with the button and set the 4 digit address.

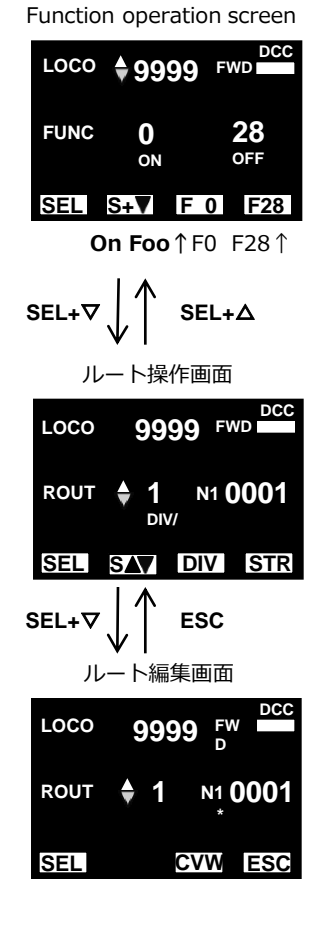

**IWavDCC** 

#### Option mode

Long press SEL  $\bullet$  on the function operation screen  $\cdots$ 

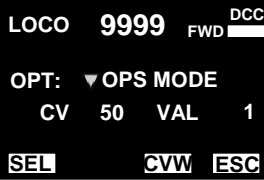

**LOCO** 9999 FWD  $\frac{DCC}{T}$ **SEL OPT: CONSIST ESC CVW ADR 5 DIR 0**

OPT:OPS MODE Write the CV to the decoder of the address selected on the running track.

#### OPT:CONSIST

Writing the consist address (ADR) to the decoder address being selected, driving multiple Locomotive with one address.

DIR is normal direction or opposite direction. (Unsupported because support decoder is unconfirmed)

Long press SEL  $\bullet$  on the route operation screen  $\cdots$ 

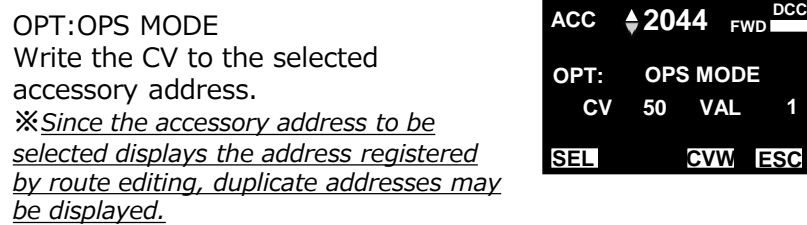

Fn  $\bigcirc$  (CVW) $\cdots$  Write Excec  $\cdot$  Fx  $\bigcirc$  (ESC) $\cdots$  Return to operation

Writing ADR 0 releases the Consist address.

For details of the operation method, please see the DesktopStation - Wiki page below. https://desktopstation.net/wiki/doku.php/mint\_can\_controller2

#### Address asign and writing

 $Fx$  Long press and Power on  $\cdots$ 

Asign the base address from 1 to 50 with any extended address from 1 to 9999.

Assigned by ENT and CV is written in by CVW.

If you do not need to change CV29 you

can skip writing with SEL  $\bullet + \nabla \bullet$ .

#### **SEL SCR 3 ENT CVW DEST 9999 \* CV29 100010 34 <LOCO ADDR WRITE>**

**<LOCO ADDR ASSIGN>**

Address asign

#### **SEL ENT CVW S+** \*<br>**CV17** 23 **231 CV18 15**

#### Accessory address write

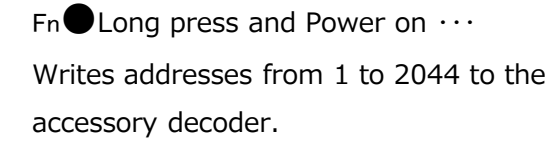

Accessory address write

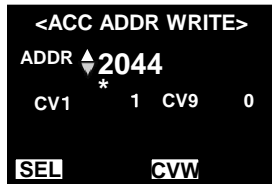

#### CV writing

Long press SEL● in Address asign or Write accessory address mode to change to CV writing mode. ※Please understand CV and operate it.

When it's soldered from a part with the low height by order of the right partial list, it's easy.

Forget about soldering or please pay attention to solder bridge. Since CN1, SW1 have high specific heat, use a large soldering iron or adjust the soldering iron and let the solder flow completely.

# **Caution**

- ・Bending of IC1 pin Begin to hold it by thin radio pliers in a point and bend from the center so that a stress isn't given to a mold. The bend location is 1mm from a mold. HOZAN P-38
- $\cdot$  Orientation of IC 2 and soldering of C3  $\rightarrow$
- ・The polarity of C1 and the orientation of IC3

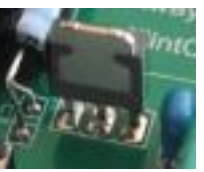

IC2

- ・ Tilt of CN1, CN2, SW1, SW2 SW6.
- ・ The height of S1+OLED is 11 mm, Spacer beside IC 3 is 10 mm. then OLED does not horizontal.

## MintCanIV-R1.5 DCC controller kit assembly Parts List \*Oder Code : akizukidenshi.com mail order code

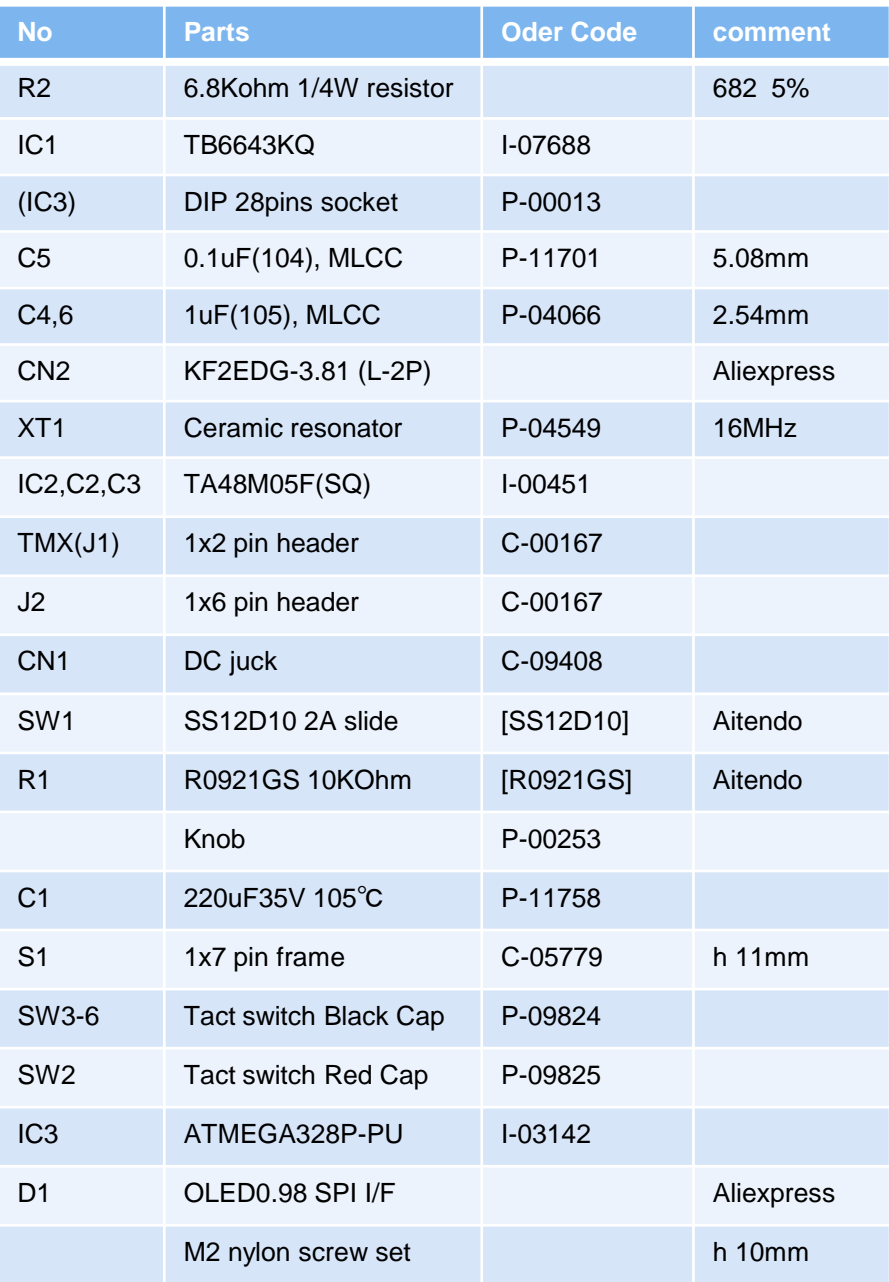